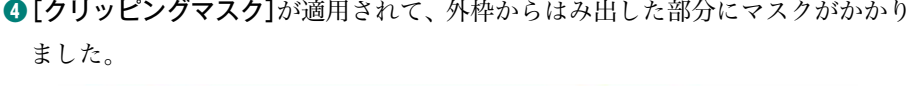

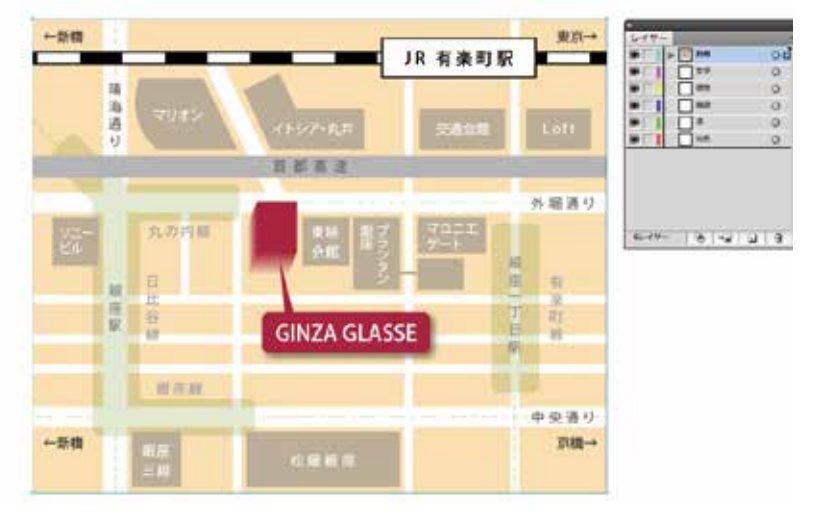

**❺**[クリッピングマスク]に変換したオブジェクトはカラーなどの設定が破棄され てしまいます。[ダイレクト選択ツール]で外枠の長方形を選択し、線の色を黒に しましょう。

## 3. 文字のアウトライン化

すべての文字をアウトライン化しましょう。

[選択ツール]ですべてのオブジェクトを選択し、[書式]-[アウトラインを作成]を選 びます。

すべての文字がアウトライン化されたか確認してみましょう。[書式]-[フォント検 索]を表示します。[ドキュメントのフォント]にフォントの名前が表示されていなけ ればアウトライン化は完了です。

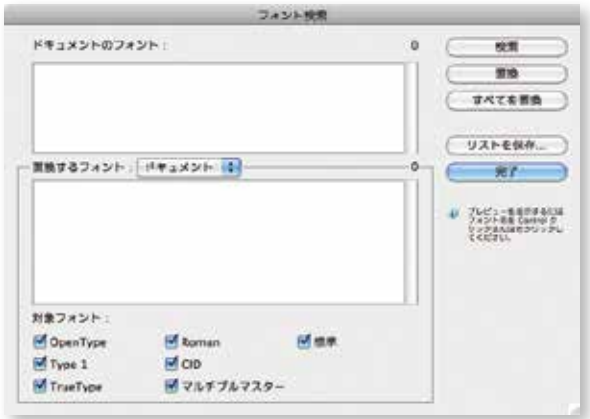

**クリッピングマスクの注意** [クリッピングマスク]ではみ出し

た部分を非表示にすることを「マ スクをかける][マスクする」と言 います。

[クリッピングマスク]は、選択さ れた中で最前面にあるオブジェク トで作られます。うまくマスクで きない場合は、外枠の長方形が全 てのオブジェクトの中で最前面に あるか確認してみましょう。 また、複数のレイヤーに分けられ ていたオブジェクトは[クリッピ ングマスク]のあるレイヤーにグ

ループ化されます。

オブジェクトを個別に移動・変形 したい場合は、[ダイレクト選択ツ ール]で選択します。 切り抜かれるオブジェクトは複数 でも問題ありません。一番上のオ ブジェクトと、それ以下の全部の オブジェクトでわけられます。

#### **アウトライン化について**

地図を見るパソコンの環境によっ て、使用しているフォントが表示 できない場合があります。そこで、 文字を画像化する作業・アウトラ イン化します。

Illustrator のようなベクトルデー タをビットマップ画像に変換する 工程を「ラスタライズ」と呼びま す。この「ラスタライズ」の際に、 フォントも自動的に画像化される ため、実際には、必ずしもアウトラ イン化する必要はありません。

ただし、制作しているコンピュー ターの環境などによって、フォン トのままでは文字のラスタライズ がうまくいかない場合があります。 最近の PC ではそういったエラー は少なくなってきましたが、フォ ントはアウトライン化してからラ スタライズをするのが確実です。

# 地 図の作成 【仕上げの処理

## 4.Web 用画像として保存する

ベクトルデータの Illustrator のデータを Web で利用する際には、HTML でも扱え る JPEG や GIF などの保存形式に変換します。 変換方法はいくつかありますが、今回は[Web用に保存]を使います。

#### ▶アートボードに変換

地図は 800×600 ピクセルのアートボードで作成しています。この状態で[Web 用 に保存]を行うと、地図のまわりの余白も画像として保存されます。 そこで、必要な範囲のみを保存します。

**❶**[ダイレクト選択ツール]で地図の外枠の線を選択し、[コピー]してから、[編集] -[前面へペースト]で地図の前面にペーストします。

**2ペーストした枠線を選択したまま、[オブジェクト]-[アートボードに変換]を実行** します。

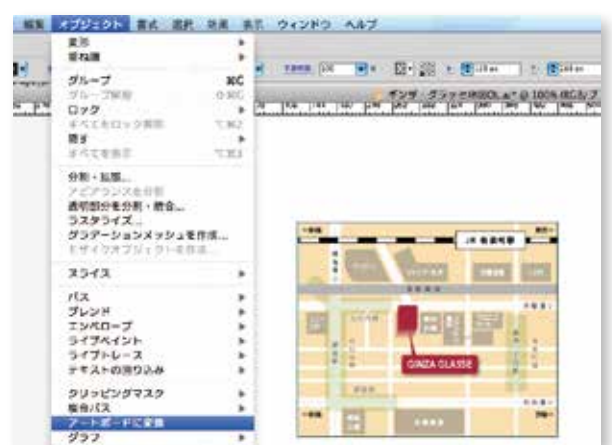

#### ▶ Web 用に保存

**❶**[ファイル]-[Web用に保存]を選び、表示された画面の右側にある[プリセット] で保存形式を設定します。JPEG または GIF を選択して「保存」します。

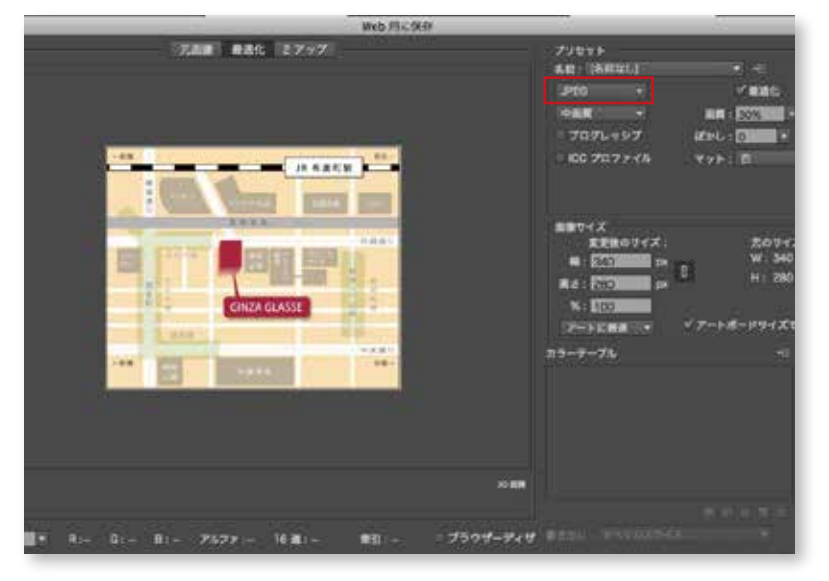

## **❷**Web サイトでも使用できるビットマップ画像に変換できました。ファイルを Photoshop などで開き、地図が問題なく画像化されているか確認しましょう。 「ギンザ・グラッセ地図OL」も保存しましょう。

### **グループ選択ツール**

複合パスやグループ化された図形 の一部を選択できます。[ダイレク ト選択ツール]でも部分選択はで きますが、クリックするだけでク リックした部分を含む図形が選択 できるのでグループ化されたオブ ジェクトを操作する場合に便利で す。

ここでは[ダイレクト選択ツール] か[グループ選択ツール]のいずれ かを利用します。

オブジェクトに対するクリックの 回数で、グループの階層別にオブ ジェクトが選択されます。

1 回クリックするとグループ内の 一番小さな単位が選択され、以降 クリック回数を増やすと次の単位 のグループごとに選択されます。 最終的には、オブジェクト全てが 選択されます。

#### **アートボードに変換する 際の注意**

[クリッピングマスク]は[アート ボードに変換]を適用できません。 そこで、Web 用に書き出すサイズ と同じ大きさのオブジェクトを作 成し、[アートボードに変換]して、 必要な範囲のみを画像として保存 します。

ここでは、外枠と同じ大きさのオ ブジェクトをコピー・ペーストし ます。

#### **保存形式について**

一般的に Web サイトに使われる 画像は JPEG 形式で保存します。 ただし、JPEG 形式は階調のある 写真等に適していますが、輪郭の はっきりした図版を保存すると形 が少しぼやけたり、ノイズが入っ てしまうことがあります。 そのため、地図やロゴマークのよ うに、形や色のコントラストがは っきりしている画像の場合、GIFま たは PNG 形式の方が適している 場合があります。

画像の絵柄や実際の用途に応じて 保存形式を使い分けましょう。